## **ПРЕИМУЩЕСТВА ИСПОЛЬЗОВАНИЯ**  Единого портала государственных услуг

Удобства заполнения заявления в любое время

> Получение услуги в любое время

Контроль исполнения в личном кабинете

Экономия времени

Доступность информации по услугам

**40.gosuslugi.ru**

# **ПОЛЕЗНАЯ ИНФОРМАЦИЯ**

**Сколько стоит пользование порталом?** Доступ к порталу бесплатный.

# **Как найти нужную услугу?**

Для поиска услуги можно использовать раздел «Каталог услуг». Выберите категорию получателей услуг («Физические лица», «Предприниматели», «Иностранные граждане», «Юридические лица») и вариант рубрикатора («По ведомствам», «Популярные», «По категориям», «По жизненным ситуациям»).

# **Единый контактный центр**

8 (800) 100-70-10 - при нахождении на территории России звонок бесплатный.

115 - с мобильных телефонов при нахождении на территории России звонок бесплатный. +7 (499) 550-18-39 - при нахождении за границей оплата звонка осуществляется по тарифам оператора страны пребывания.

# **Мобильные приложения Госуслуги**

Приложения предназначены для установки на смартфоны и планшеты на базе Android, iOS, Windows Phone и Windows 8.

> **Круглосуточный автоинформатор ИЦ**

> > 8 (4842) 277 470

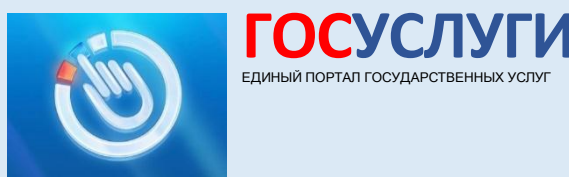

# **Получить государственные услуги**

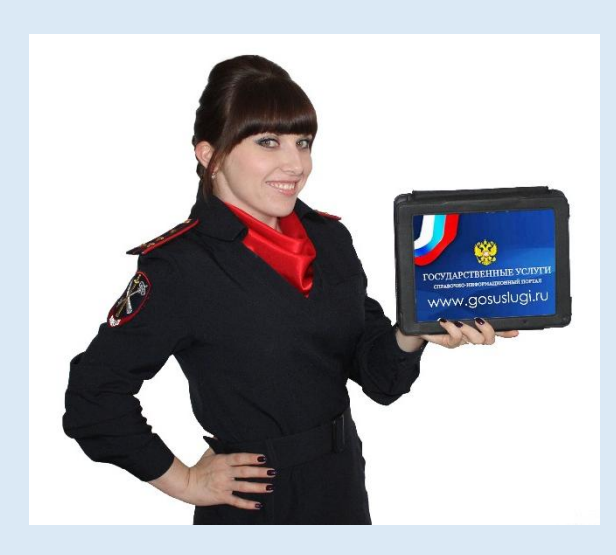

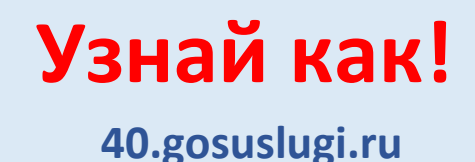

# • **ПОРЯДОК РЕГИСТРАЦИИ ПОПУЛЯРНЫЕ УСЛУГИ**

1. Зайди на портал по адресу: [www.gosuslugi.ru](http://www.gosuslugi.ru/)

и выбери пункт «Регистрация».

2. Введи фамилию и имя, номер мобильного телефона или адрес электронной почты.

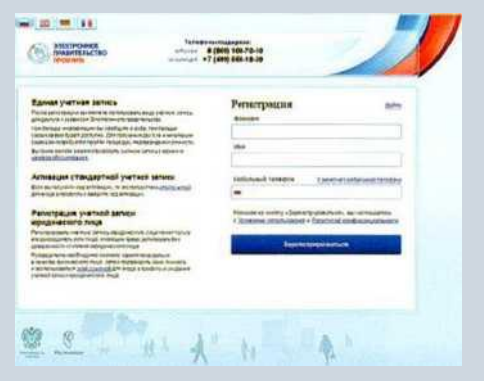

- 3. Получи код активации и подтверди его на портале.
- 4. Задай пароль для доступа к личному кабинету.
- 5. Войди на портал под созданной учётной записью.
- 6. Заполни анкету, указав паспортные данные, номер СНИЛС, адрес (например: Калужская область, г. Калуга, ул. Ленина)
- 7. Подтверди статус созданной учётной записи, получив код активации.

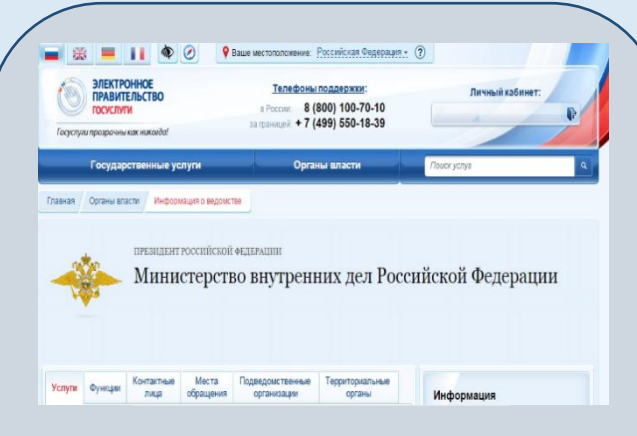

- Выдача справок о наличии (отсутствии) судимости
- Выдача архивных справок
- Выдача справок о реабилитации жертв политических репрессий
- Проставление апостиля на официальных документах, подлежащих вывозу за пределы территории РФ
- Проведение добровольной государственной
	- дактилоскопической регистрации
- *и многое другое*

# **Гражданам РФ для регистрации «личного кабинета» необходимо:**

### •СНИЛС

- (номер пенсионного страхового свидетельства)
- адрес электронной почты
- номер сотового телефона

# **После регистрации «личного кабинета» гражданин получает код активации**

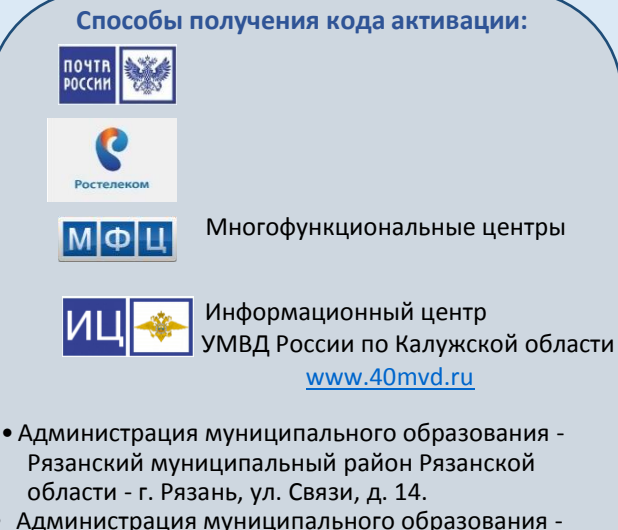

- Рыбновский муниципальный район Рязанской области - Рязанская область, г. Рыбное, пл. Ленина, д. 9.
- Администрация Старожиловского муниципального района Рязанской области - Рязанская область, р.п. Старожилово, ул. Толстого, д. 9.
- Администрация Александро-Невского муниципального района Рязанской области - Рязанская область, р.п. Александро-Невский, Советская, д. 9.
- Администрация муниципального образования-Клепиковский муниципальный район - Рязанская область, г. Спас-Клепики. пл. Ленина, д. 1.
- Администрация муниципального образования Шацкий муниципальный район Рязанской области - Рязанская область, г. Шацк, ул. Красная площадь, д. 5.